## **Accessing the NSE Institute**

## **Partner:**

Log into the Partner Portal a[t https://partnerportal.fortinet.com](https://partnerportal.fortinet.com/) using your Username and Password:

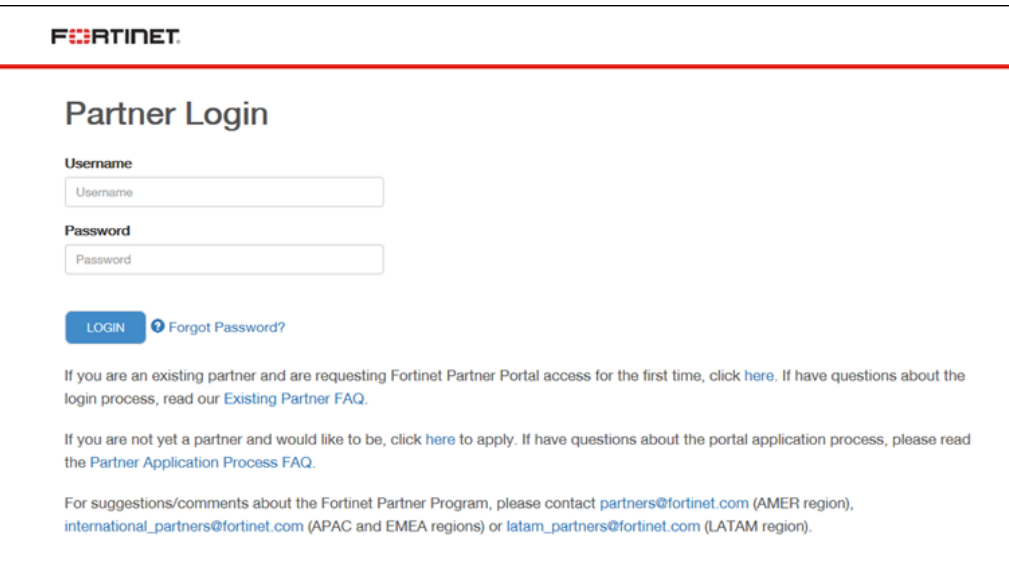

## Follow the Training Resources link:

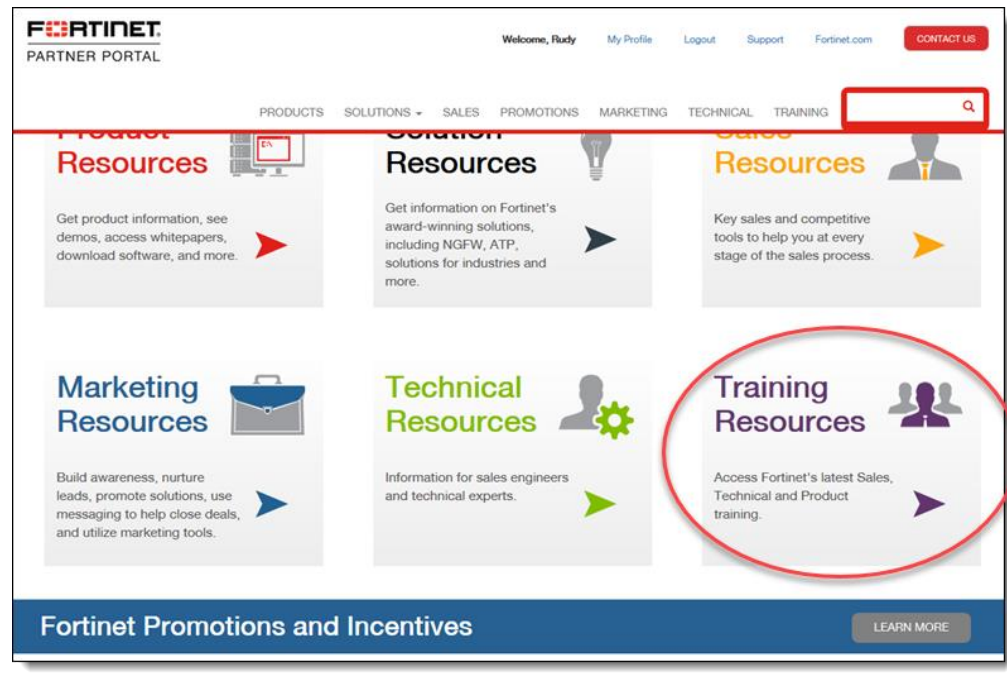

The Quick Link on the bottom right page will take you to the NSE Institute site:

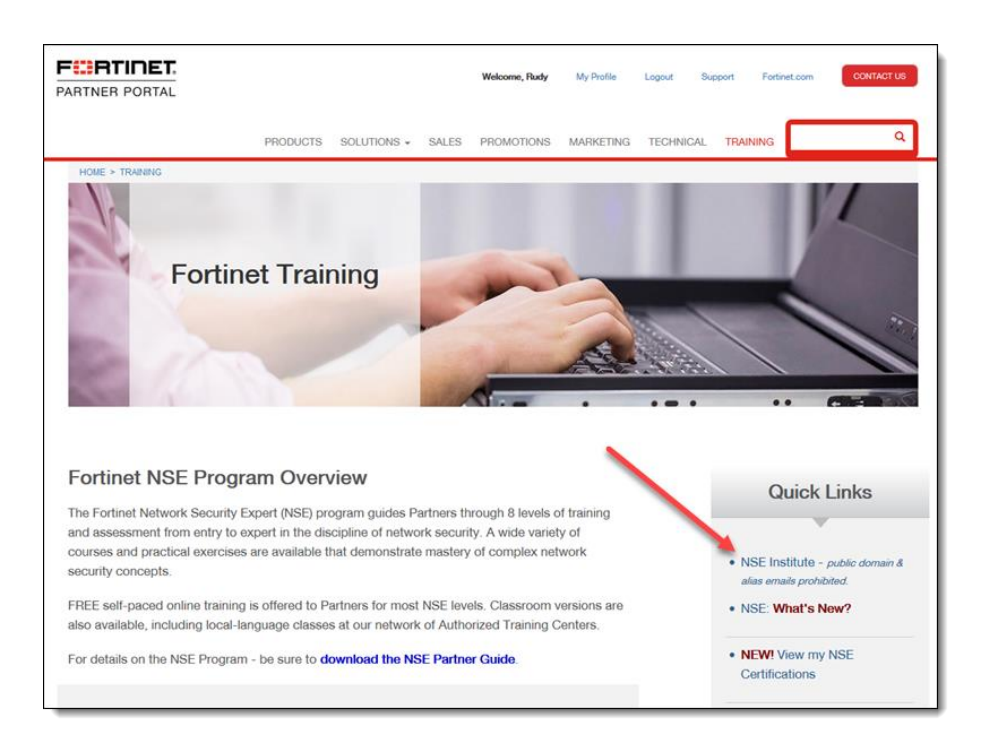

The top menu bar on the NSE Institute page lets you see Course listings, current Schedule of classes, NSE courses and information on the ATC program and Network Security Academy.

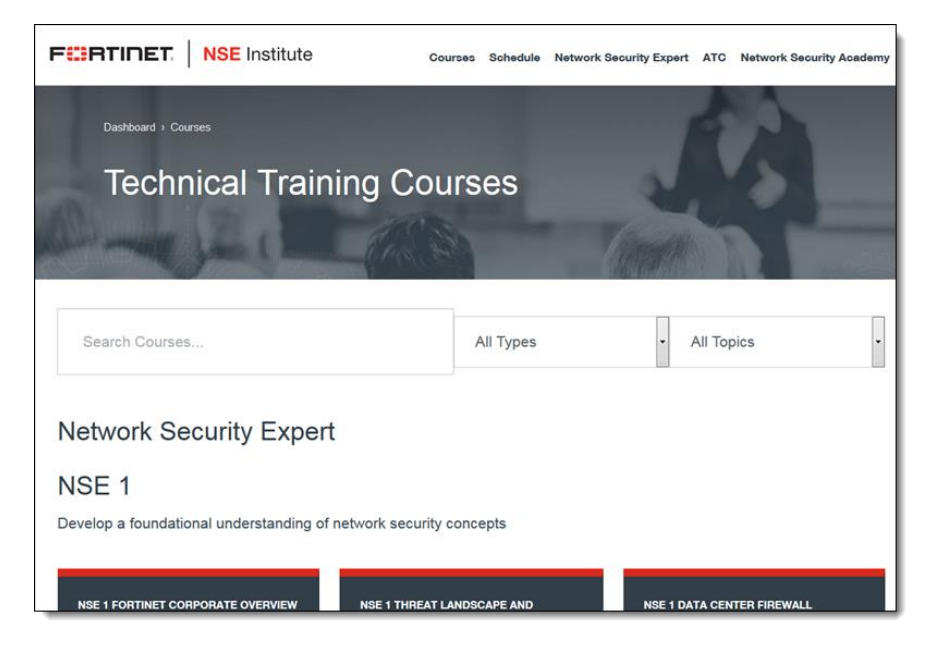